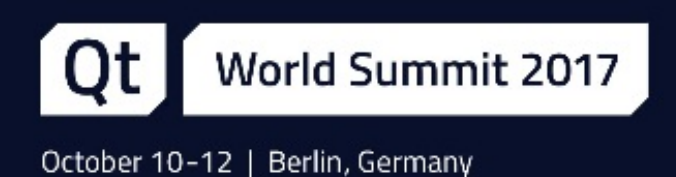

# Using Virtual Keyboards on C

Jan Arne Petersen, Senior Software Engineer at KDAB

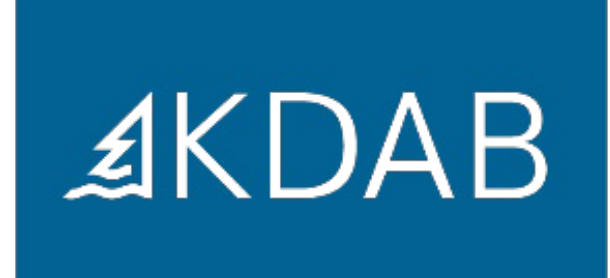

#### What is needed

- **What is needed**
- What is provided by Qt
- Use Qt input method API in Qt applications

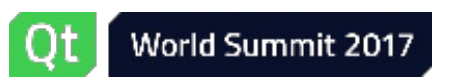

#### What kind of text needs to be inputted?

- Just some PIN or a WLAN password
- Machine name or simple setup
- Full text input for search or editing
- Support for browser/3rd party applications

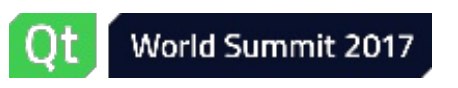

#### What kind of embedded device?

- What kind of screen?
- What hardware button?
- What other kinds of inputs?

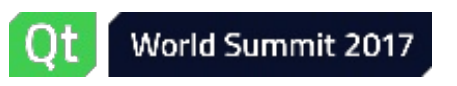

## What is provided by Qt

What is needed

#### **What is provided by Qt**

- Input Method API
- QPA platforms
- Qt Virtual Keyboard
- Use Qt input method API in Qt applications

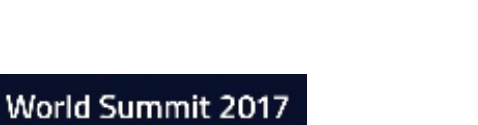

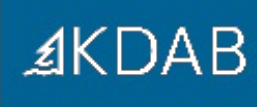

## What is provided by Qt

- **Input Method API**
- QPA platforms
- Qt Virtual Keyboard

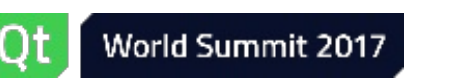

## Qt Input Method API

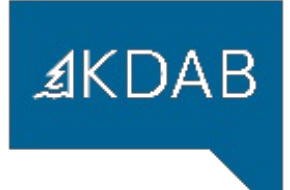

Virtual Keyboards are integrated in Qt via the Input Method API:

- QInputMethod access virtual keyboard from application
- QPlatformInputContext virtual keyboard side
- QInputMethodQueryEvent send information from application to virtual keyboard
- QInputMethodEvent and QKeyEvent send input events from virtual keyboard to application

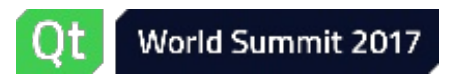

#### Input Methods in Qt - Overview

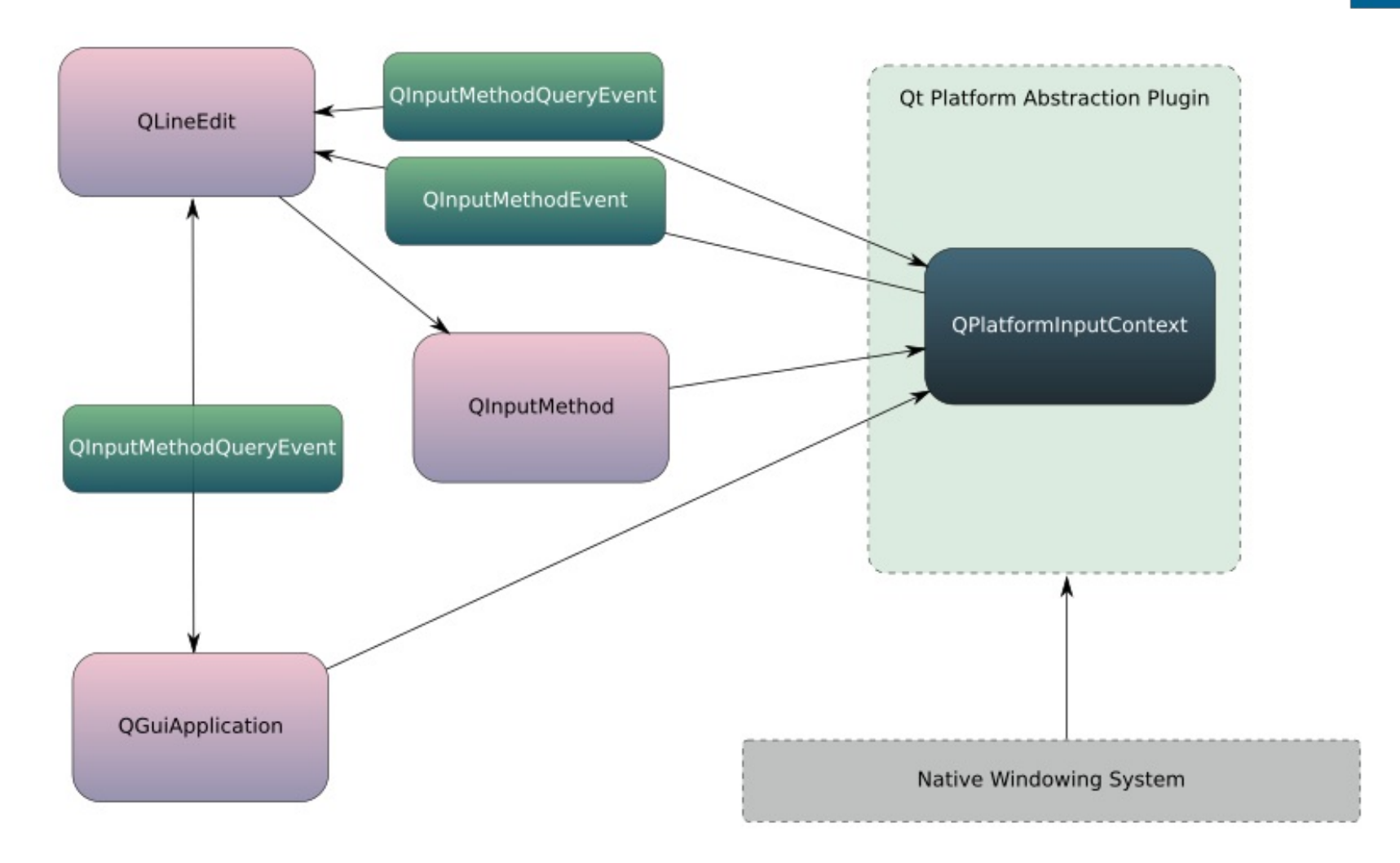

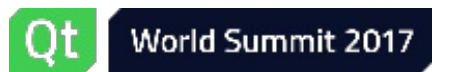

## What is provided by Qt

- Input Method API
- **QPA platforms**
- Qt Virtual Keyboard

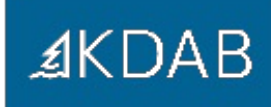

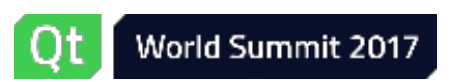

## QPlatformInputContext

- Virtual keyboard side of API
- Part of Qt Platform Abstraction
- Two kinds of QPlatformInputContext for virtual keyboards
	- Native provided by platform
	- Custom via QPlatformInputContextFactory

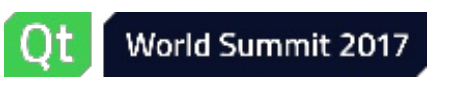

#### Native Virtual Keyboards

- Uses the virtual keyboard provided by the system
- Supported QPA platforms:
	- android
	- ios
	- qnx
	- wayland
	- windows

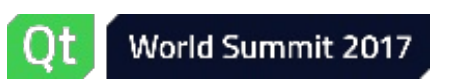

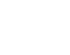

≰KDAB

#### Custom Virtual Keyboards

- QPlatformInputContextFactory
- Supported QPA platforms (in Qt 5.11):
	- bsdfb
	- cocoa
	- directfb/linuxfb
	- eglfs
	- integrity
	- mirclient
	- vnc
	- wayland
	- windows
	- xcb

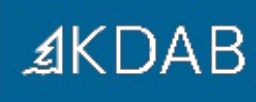

## QPlatformInputContextFactory

- Plugin is defined via QT IM MODULE
- Input context creation harmonized in Qt 5.6
	- null: default platform context
	- empty: no context
	- set: set one, if it exists and is valid (otherwise no context)

```
1 QString icStr = QPlatformInputContextFactory::requested();
2 if (!icStr.isNull()) {
3 mInputContext.reset(QPlatformInputContextFactory::create(icStr));
4 } else {
5 QPlatformInputContext *ctx = new QWaylandInputContext(mDisplay.data());
6 mInputContext.reset(ctx);
7 }
```
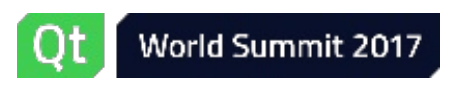

#### **Wayland**

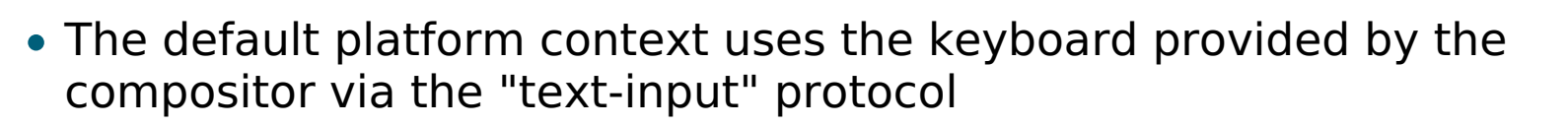

- Next official version in wayland-protocol will be "text-input-unstable-v3"
- When using a QtWayland compositor the default context forwards the Qt Input Method API from the application to the compositor so that one can just use any QPlatformInputContext on compositor side
- There is also the "input-method" protocol for out-of-process virtual keyboards (not supported in QtWayland yet)

```
1 import QtQuick 2.0
2 import QtWayland.Compositor 1.1
3
4 WaylandCompositor {
5 ...
6 TextInputManager {
7 }
8
9 }
```
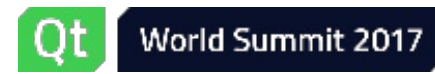

## Embedding keyboard in application

- Some virtual keyboards (like Qt Virtual Keyboard) allow embedding in an application
- Especially useful for platforms without multiple window management like eglfs
- With previously mentioned patch it can be used in a QtWayland compositor to embed the Qt Virtual Keyboard in the compositor

```
1 import QtQuick 2.5
 2 import QtQuick.VirtualKeyboard 2.1
 3
 4 InputPanel {
 5 id: inputPanel
 6 visible: active
 7 y: active ? parent.height - inputPanel.height : parent.height
 8 anchors.left: parent.left
 9 anchors.right: parent.right
10 }
```
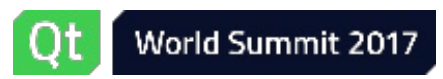

## Embedding keyboard in QtWayland compositor

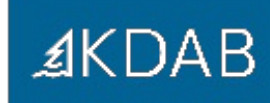

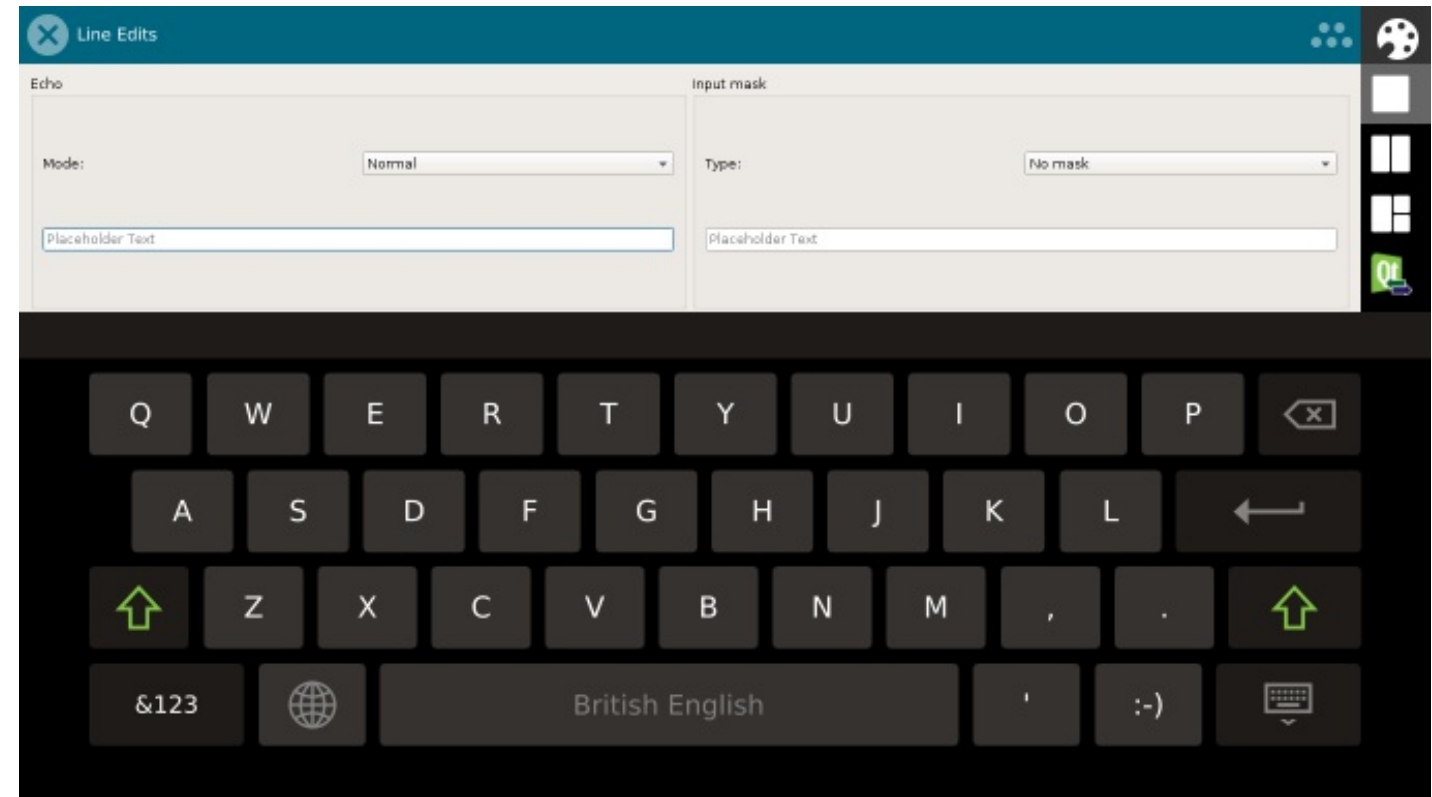

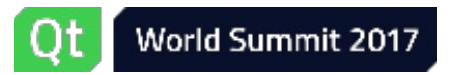

## What is provided by Qt

- Input Method API
- QPA platforms
- **Qt Virtual Keyboard**

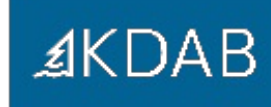

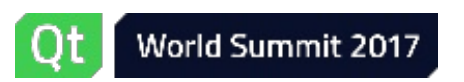

## Qt Virtual Keyboard

- Commercial and GPL
- For xcb platform it displays automatically in a separate window
- For other QPA platforms it allows embedding in application window
- Uses QML
- Supports multiple languages like: English, French, German, Russian, Arabic, ...
- Supports Chinese, Japanese and Korean
- Supports text correction (hunspell)
- Supports handwriting (Lipi toolkit)

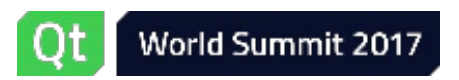

## Qt Virtual Keyboard

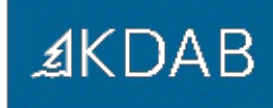

#### QT\_IM\_MODULE=qtvirtualkeyboard

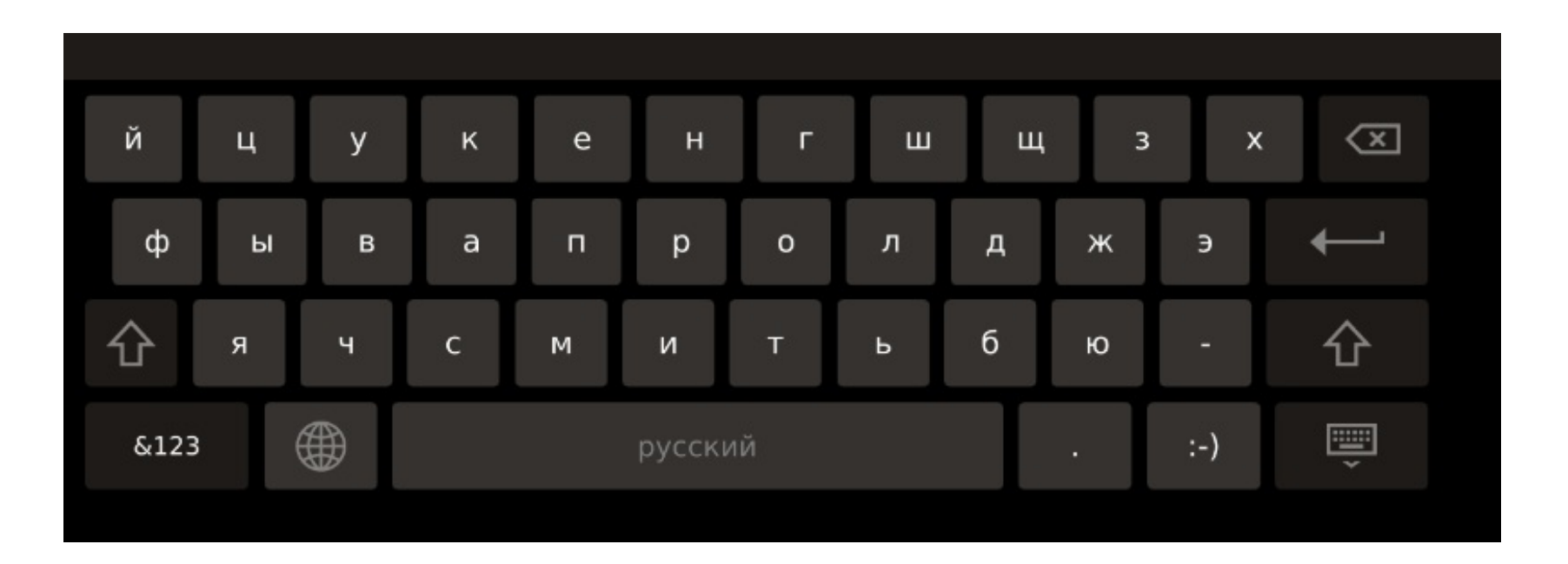

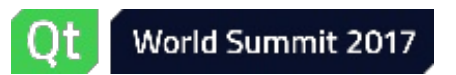

## Qt Virtual Keyboard

Supports additional commercial engines

- KDAB worked together with MyScript and The Qt Company to support MyScript's handwriting input technology in the Qt Virtual Keyboard for the Qt Automotive Suite.
- Should be included in Qt 5.11

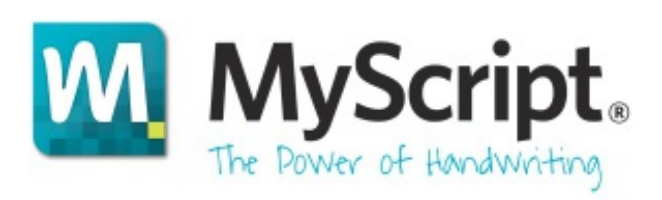

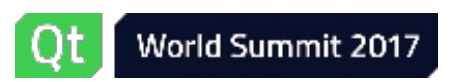

## MyScript background

- Problems to solve
	- Overcome the HMI Complexity
	- Decrease the Driver Distraction
- MyScript at a glance
	- 19 years of expertise
	- 120 employees o/w 25 PhDs and 75 engineers
	- Over 400 M users in the world
	- Over 200 value added partners: OEM, ISV and System Integrators
	- Millions of cars on the road use MyScript
	- 2007: 1st Concept Car (Audi, Tokyo car show)
	- 2010: 1st Car on the road with the Audi
	- 2013: 1st Mercedes
	- 2014: 1st Tesla
	- 2015: 1st Porsche and 1st VW
	- 2016: 1st OEM Automotive App with VW

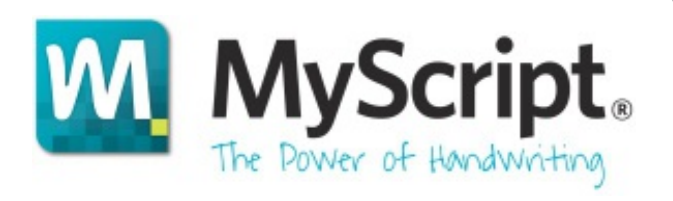

**Continental 3** 

**RENESAS** 

freescale

 $\oplus$ 

⊿KDAB

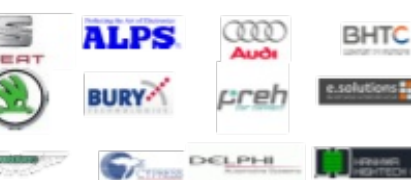

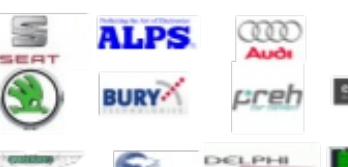

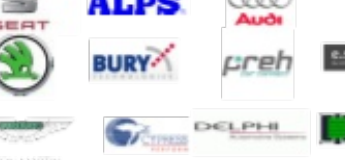

## MyScript technology

- The Most flexible engine with carefree writing styles
	- Support cursive Latin writing in all languages

## Windows Phone 12187352 unnis, ビジネス用途を 滴10gtgun梅x33.

- Automatic space insertion between words
- Flexible letter alignment
- Write words or part of words on top of each other
- Same engine and API support handwriting recognition and keyboard
- **Transliteration**
- **Prediction**
- Spelling correction
- Support of up to 65 languages for word recognition
	- 99 languages for character-by-character recognition

Today supports all available languages of the Qt virtual keyboards

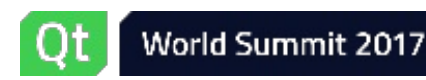

**≰KDAB** 

## Use Qt input method API in Qt applications

- What is needed
- What is provided by Qt
- **Use Qt input method API in Qt applications**

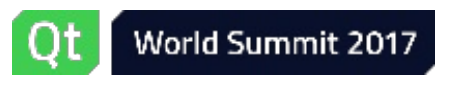

#### Improve the user experience

- Qt input fields have builtin support for the input method API but there are still ways for application developers to improve the user experience with virtual keyboards:
	- Define purpose of text input fields
	- Alter apperance of Return key
	- Change UI depending on keyboard

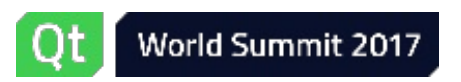

## Define purpose of text input fields

- The keyboard can change the layout depending on the purpose of the text field
- For example entering digits, emails, phone numbers
- Qt::InputMethodHints enum and Qt::ImHints Qt::InputMethodQuery
- For example:
	- Ot::ImhNone No hints
	- Qt::ImhHiddenText The input method should not show the characters while typing
	- Qt::ImhDigitsOnly Only digits are allowed
	- Qt::ImhFormattedNumbersOnly Only number input is allowed
	- Qt::ImhDialableCharactersOnly Only characters suitable for phone dialing are allowed
	- Qt::ImhEmailCharactersOnly Only characters suitable for email addresses are allowed
- Multiple hints can be combined. For example for password fields:
	- Qt.ImhNoAutoUppercase | Qt.ImhNoPredictiveText | Qt.ImhSensitiveData | Qt.ImhHiddenText

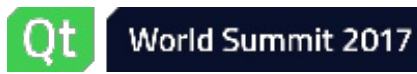

≰KDAB

#### Define purpose of text input fields - example

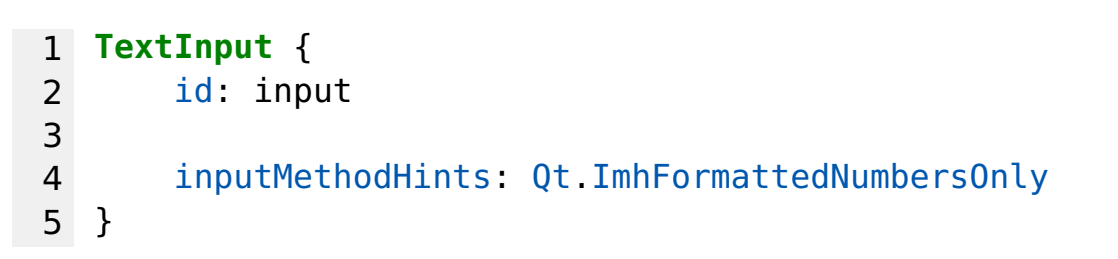

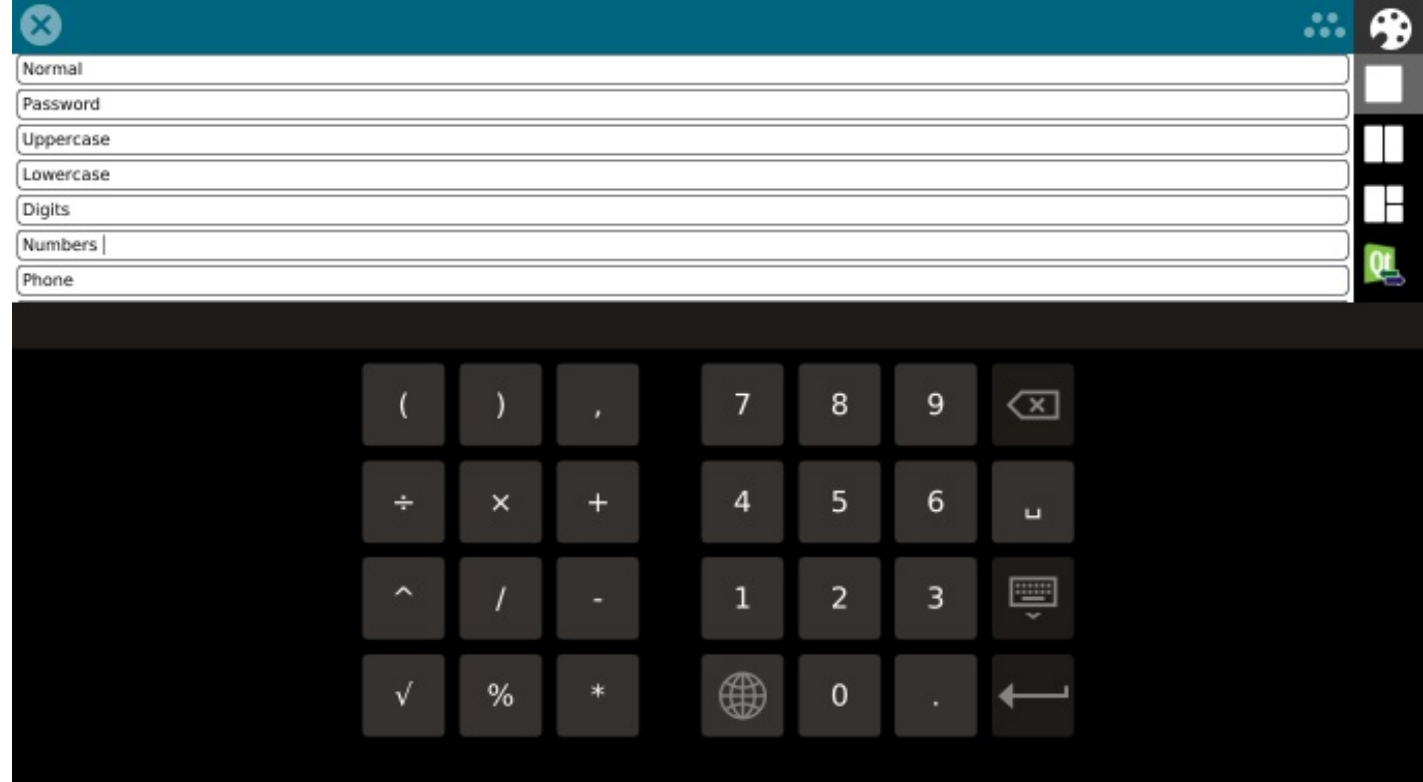

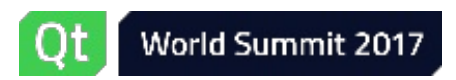

≰KDAB

#### Alter apperance of Return key

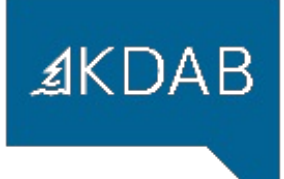

- Can be used to display alternative key instead of Return
- Qt::EnterKeyType enum and Qt::ImEnterKeyType Qt::InputMethodQuery
- For example:
	- Qt::EnterKeyDone Show a "Done" button
	- Qt::EnterKeySend Show a "Send" button
	- Qt::EnterKeySearch Show a "Search" button
	- Qt::EnterKeyReturn Show a Return button that inserts a new line
	- Qt::EnterKeyNext Show a "Next" button which should be used to navigate to next input field
- Not all of these values are supported on all platforms. For unsupported values the default key will be used instead.

Future (Qt 5.11?): Qt::ImEnterKeyLabel and Qt::ImEnterKeyEnabled

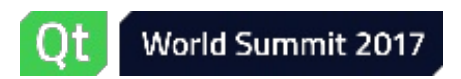

#### Alter apperance of Return key - Example

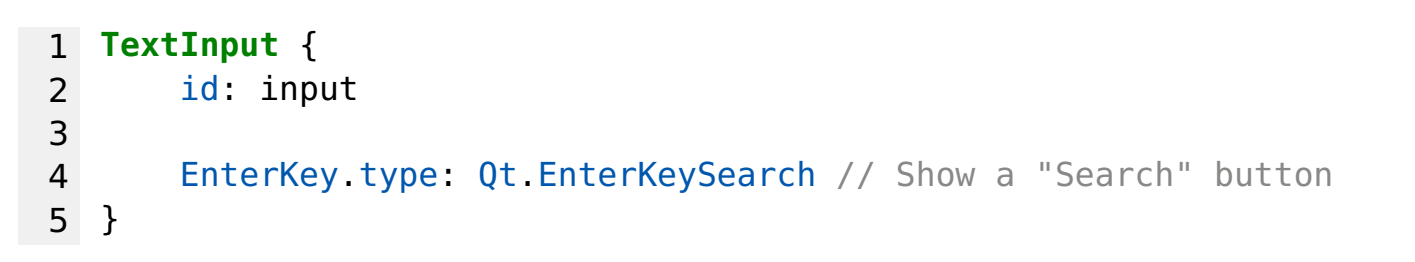

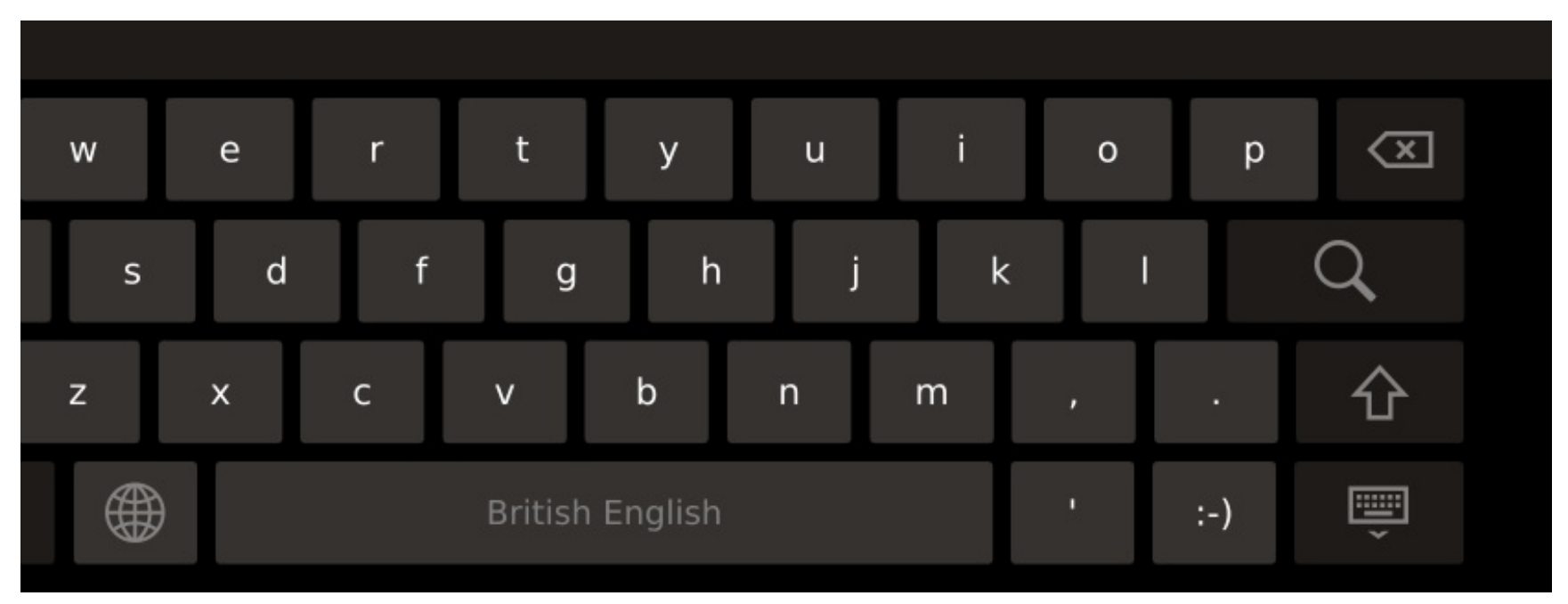

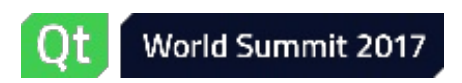

**₫KDAB** 

#### Change UI depending on keyboard

- When a virtual keyboard is shown it might overlap some parts of the application
- In particular not so nice to overlap the focused input field
- QInputMethod::visible property can be used to figure out if a virtual keyboard is displayed
- QInputMethod::keyboardRectangle property holds the virtual keyboard's geometry in window coordinates

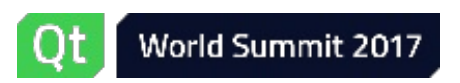

*≰***KDAB** 

#### **Questions**

Questions

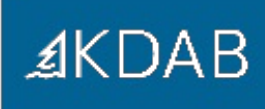

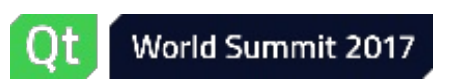

#### Maliit Framework/Keyboard (based on Ubuntu Keyboard)

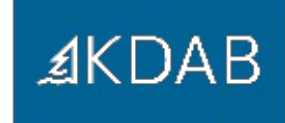

- Open Source: LGPL-3
- Keyboard runs in a separate process
- Uses QML
- Supports multiple languages like: English, French, German, Russian, Arabic, ...
- Supports Chinese, Japanese, Korean
- Supports text correction and prediction

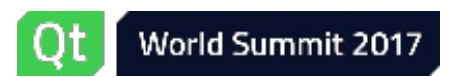

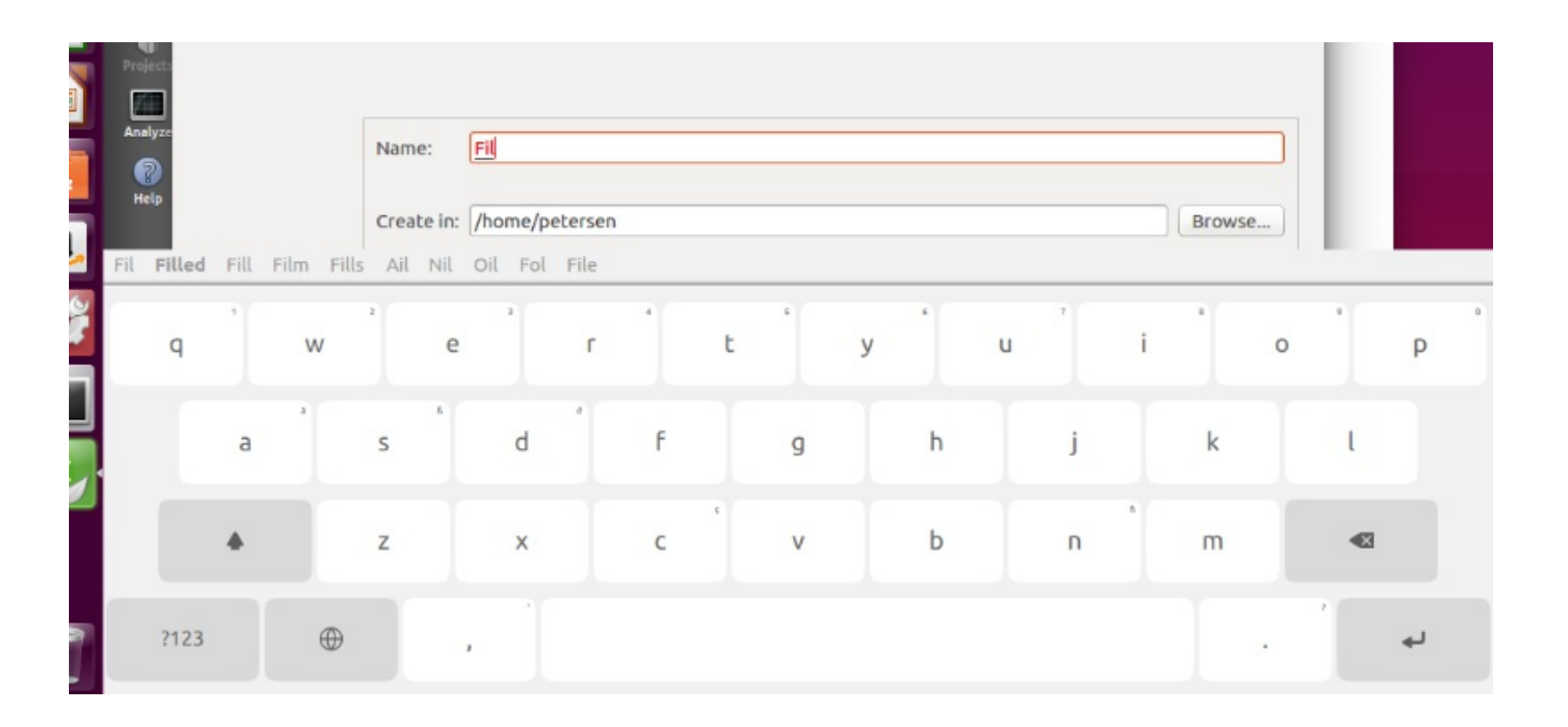

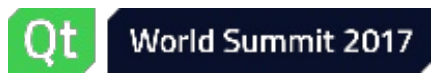

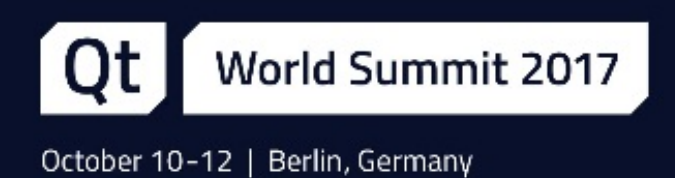

## Thank you!

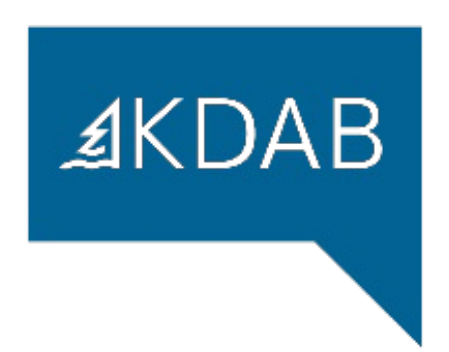

www.kdab.com

jan.petersen@kdab.com